# **Tox|Note Manual**

This document contains practical information on the use of **Tox/Note**, an online software package for analysis and annotation of spider venom-gland transcriptomes. **Tox|Note** was developed by Sandy S. Pineda, Pierre-Alain Chaumeil, Anne Kunert and Quentin Kass.

To use Tox|Blast, register by sending an email to: support@arachnoserver.org

If you loved or find Tox|Note useful, please send your comments, suggestions, bugs and reports to: support@arachnoserver.org... We look forward to hear from you.

#### **Table of contents**

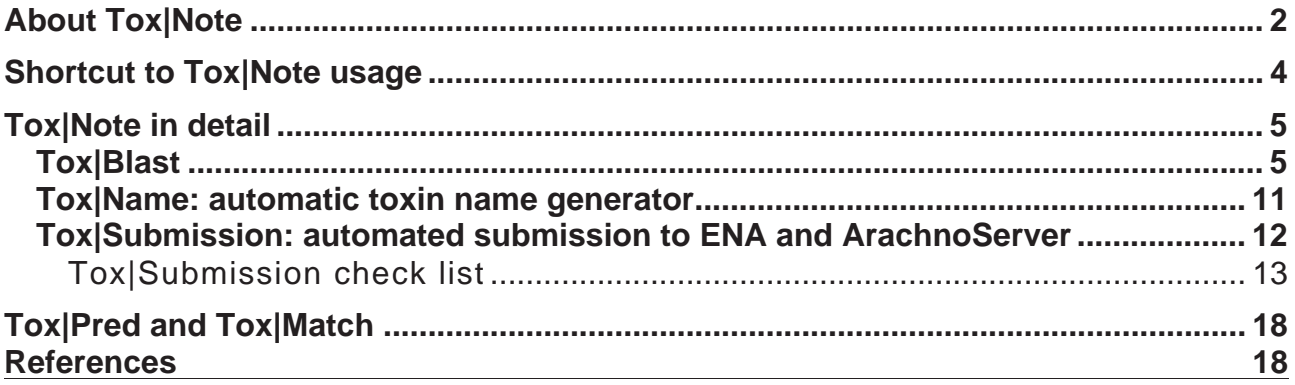

# **Tox Note**

# Spider toxin annotation and evaluation facility

# **About Tox | Note**

**Tox|Note — the spider toxin annotation and evaluation facility —** is a bioinformatic pipeline that aims to fast-track the analysis of venom-gland transcriptomes generated by next-generation sequencing projects. The Tox|Note pipeline is designed with a userfriendly interface so that users can achieve the following tasks with minimal manual input:

- annotation of toxin transcripts **(Tox|Blast/Tox\_Seek|)**
- prediction of signal peptide and propeptide cleavage sites in full-length spider-toxin precursors **(Spider|ProHMM**)
- automatic generation of rational toxin names **(Tox|Name**) based on published nomenclature rules (King et al., 2008).

**Tox|Note** also incorporates tools developed by the European Molecular Biology Laboratory (EMBL), the European Bioinformatics Institute (EBI), and the Australian Bioinformatics Resource (EMBL-ABR) (under the **Tox|Submission** tab). These resources make submission of sequencing project data to the European Nucleotide Archive (ENA) as simple as possible, offering the convenience of using just one website to achieve the isolation, annotation, and submission of sequences. Once submission is completed, ENA will review the submitted information and create unique accession numbers for projects and samples. These accession numbers will be sent directly to the user and subsequently fed back into the UniProt and ArachnoServer databases. These steps trigger an automated response from ArachnoServer that generates all of the required toxin cards, minimizing the amount of manual curation required for this database.

**Tox|Note** also provides other analysis capabilities, such as **Tox|Pred** and **Tox|Match**. In conjunction, these tools enable calculation of predicted molecular masses from mature peptide sequences isolated from the transcriptome and comparison of these masses with mass lists generated from proteomic and transcriptomic experiments. A complete diagram depicting the various tools and their inter- relationships is shown in Figure 1.

**15** ArachnoServer SPIDER TOXIN DATABASE search advanced search SEARCH BROWSE BLAST SPIDERP TOXINOTE HOME **Welcome to ArachnoServer** 

B

 $\mathbf c$ 

A

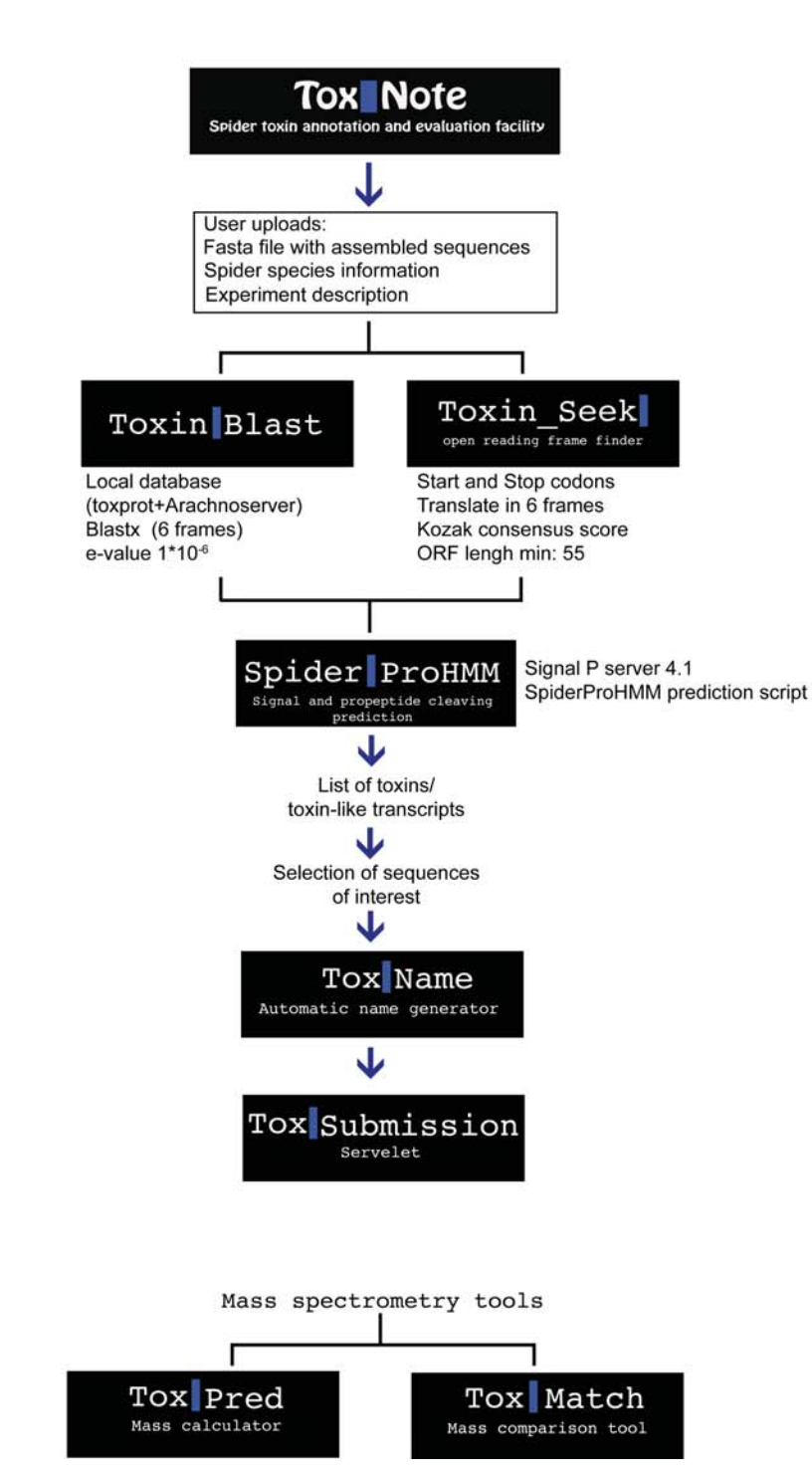

*Figure 1: (A) Screenshot from ArachnoServer 3.0 highlighting the Tox|Note tab (blue circle); (B) Schematic of the Tox|Note pipeline showing the integration of scripts and tools; (C) Overview of mass spectrometry tools.*

# **Shortcut to Tox | Note usage**

#### **Tox|Blast**

This tool requires the following input files: a FASTA file containing the contig/singlet consensus sequences produced by any assembly software (e.g., Newbler, MIRA, VELVET/OASES, Trinity, etc). **Please note that the use of symbols in the headers and their length** are important features and may create errors while parsing the input file. We recommend avoidance of long descriptions and symbols in uploaded FASTA files, especially the use of pipes in headers. **If your header looks like the following example: >TR1|c0\_g1\_i1 len=509 path=[512:0-391 513:392-415 514:416-508] [-1, 512, 513, 514, - 2], please make sure you cut the description and remove the pipe symbol, so the header would be: >TR1\_c0\_g1\_i1** 

#### **Tox|Name**

This tool requires the following input: IDs from the **Tox|Blast** csv file.

#### **Tox|Submission**

This section of the pipeline requires: (i) relevant information from the sequencing experiment (see **Tox|Submission** checklist); and (ii) relevant BAM and annotation files (**Tox|Name** file).

#### **Tox|Pred**

This tool calculates the theoretical mass of any mature peptide given in a FASTA file. Users can paste individual peptides in FASTA format or upload a FASTA file.

#### **Tox|Match**

This tool compares the experimental and theoretical masses from proteomic and transcriptomic experiments. Upload your text files of interest, set a match tolerance, and execute. Please note that **Tox|Match** assumes that the mass spectrometry masses do not require any adjustments (e.g., carboxyamidomethylation) as this is not supported at the current time.

#### **Spider|ProHMM** (standalone feature)

This tool predicts the signal peptide cleavage site using SignalP server 4.1 and HMMER 3.0 in conjunction with an algorithm developed in-house to discriminate putative propeptide cleavage sites. **Spider|ProHMM** requires sequences in FASTA format; these can either be pasted into the box provided or a FASTA file can be uploaded. Please note that the same rules of header length and symbols apply to **Spider|ProHMM**; we recommend avoidance of long descriptions and symbols in uploaded FASTA files.

## **Tox | Note in detail**

#### **Tox|Blast**

To begin using **Tox|Note**, go to the main page of the ArachnoServer database (www.arachnoserver.org) and click on the **Tox|Note** tab. Alternatively, you can bookmark the **Tox/Note** page (http://arachnoserver.org/toxNoteMainMenu.html) for direct access (see screenshot in Fig. 2). If you have not used **Tox/Note** previously then you will first need to register to obtain a username and password, sending an email to support@arachnoserver.org.

First you need to upload a FASTA file (fa and/or fna also accepted)  $1$  from an ASSEMBLED<sup>2</sup> data set produced using any assembly software available (e.g., MIRA, VELVET/OASES, TRINITY etc.). It is important at this stage to **double check the headers in your FASTA file**, as very long headers with symbols can make **Tox|Note** crash. **If your header looks like the following example: >TR1|c0\_g1\_i1 len=509 path=[512:0-391 513:392-415 514:416-508] [-1, 512, 513, 514, -2], MAKE sure you cut the description and remove the pipe symbol, so the header would be: >TR1\_c0\_g1\_i1** 

To upload your FASTA file, click on the **Choose File** button and navigate to the location of the file of the file on your computer. Then do the following information: (i) add a name for the data set; (ii) add a description of the experiment; (iii) select the spider species name from the dropdown menu (if the species name is not in the dropdown menu then please send us an email message so we can add it to the list). Once all the boxes are filled in, press the upload button below the species name to upload your FASTA file.

| <b>Tox</b> Auto<br>1 Tox Blast<br>2 Tox Name<br>3 Tox Submission<br>Please choose your Assembly file:<br>Choose File   Tox_note_DEMO_input.fasta<br>Tox_Note_demo_sc<br>Venom gland transcriptome of the<br>spider Hadronyche infensa. 454 GS<br>FLX. |  |
|----------------------------------------------------------------------------------------------------|--|
|                                                                                                    |  |
| Name:<br>Description:                                                                                                    |  |
|                                                                                                    |  |
|                                                                                                    |  |
|                                                                                                    |  |
|                                                                                                    |  |
|                                                                                                    |  |
| ٠<br>Hadronyche infensa<br>Associated species:<br>Upload                                                                                                    |  |

*Figure 2: Screenshot showing fields shown in the Tox|Blast tab. The figure highlights how to upload a new FASTA file to the Tox|Note pipeline.* 

<sup>&</sup>lt;sup>1</sup>Note that the FastQ file format is not supported.

<sup>&</sup>lt;sup>2</sup>The maximum number of contigs/singlets is 500,000, which should cover most projects. Please contact us if you want to analyse more than 500,000 sequences. If 454 or Sanger sequences are being used, it is possible to perform the analysis using unassembled sequences; just be aware of the maximum number of sequences that can be analysed.

After you hit the upload button, be patient and allow the hard-working spider on your screen to do all the work for you. After the analysis is concluded, an email will be sent to your account to alert you that the analysis is finished. As a guide, **Tox|Note** takes approximately 3–4 hours to analyse test sets of ~35,000 contigs/singlets.

**Tox|Note** performs a BLAST search of all sequences recovered from the transcriptome data against a consolidated databank containing all entries in the ArachnoServer and UniProt VenomZone (http://venomzone.expasy.org) databases. Sequences are translated in six frames and BLAST searches performed using Blastx (Blast+). Sequences returning a hit with a minimum Expect Value (E) of  $1 \times 10^{-6}$  and full open reading frame are recovered and reported by **Tox|Note** as toxins with hits to the database.

**Blast+ note:** In some instances, the local alignment between query and subject produced by blastx will not extend to both 5' and 3' ends of the ORF. Take the following example with nucleotide sequence ex1 nuc:

#### >ex1\_nuc

ACACTTTGGGGTTCATTTTTTATTGCTATATGGAAATAAATTCTTCTCCAGTACAGACTGATATTTTACAGA AACATTTCTTGTGCTTCAGTCATTCAAATTTTGAAAATCCTTGGACTCAAGTTTTATTTTTCAGTTAGCCCC AACACTGGAACGCACTGAAACCATTTACTACGACATTTATTCCTTTTCCGGCTGTGTTTAGAGCTCCGTTGT CACTAGTTTTATCGCTGCATCTACTGTACGGCTTATCACCTACGTAGACAGTATCGCAGGCAACAGTTGCAC CGCAGCATTCGCAATGATAATCGCATTGCTCCCCTAATTTCTTGCTGCATTGCTCAGCTCTTTTTCGAAGAG GCGCTTCTTCCTGATATTGCACCAGATCTTCAACTAACTGATCTCTTTCGGCAACAATTTCTTCCTTGGCCT TTGAAGGCAAGGCTACAGCAACGGTGACCAAAACTGTGATCACGACGAAGGAATGCAGCAGCTTCATTATGA AAACAATTACCGCAGTCAGGGGAGTACTCGGTTGGTATGCTAGTTCTGGTGCGTCCTGTGGAGTAGT

This nucleotide sequence produces the following ORF in Frame –1: ex1\_prot, where M is the start codon and the peptide ends with a G residue.

#### >ex1\_prot MKLLHSFVVITVLVTVAVALPSKAKEEIVAERDQLVEDLVQYQEEAPLRKRAEQCSKKLGEQCDYHCECCGA TVACDTVYVGDKPYSRCSDKTSDNGALNTAGKGINVVVNGFSAFQCWG

A blastx search using the >ex1\_nuc sequence, using default settings, returns the following alignment against a sequence from the spider *Pelinobius muticus*:

putative mature sequence toxin-like ACSKQ [Pelinobius muticus] **Sequence ID:** gb|ADF28499.1|**Length:** 115 **Number of Matches:** 1

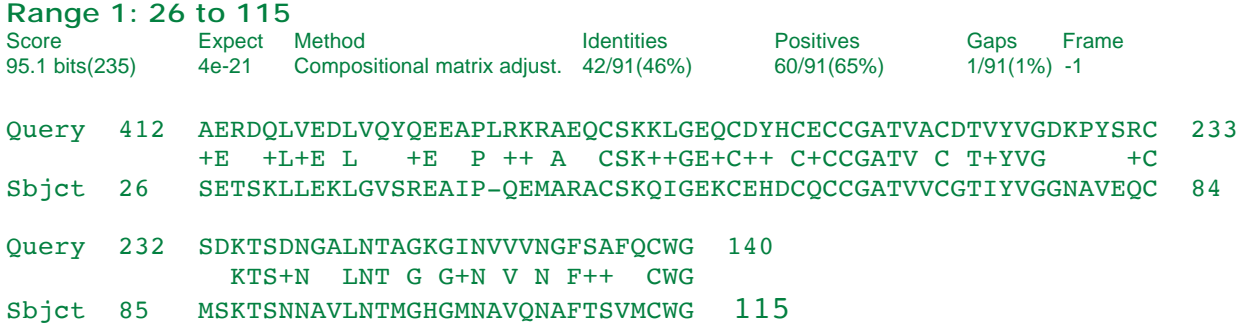

In this particular example, the alignment of query and subject does not extend to the 5' end of the transcript, missing the first 29 residues of the putative ORF. Normally, the BLAST information contained in this example would be sufficient to call this a significant hit. However, due to **Tox|Note**'s downstream processing, this incomplete extension violates the rules set in place to avoid retrieving information from incomplete transcripts.

Due to the nature of local alignments, and after consultations with user services at NCBI, we follow their advice in setting the composition-based stats to 0. Please note that this amendment may or may not fix the issue of reaching the end of the N- and C-termini of the peptide. Moreover, in cases where this composition-based stats setting fails to extend to either side of the transcript, the developers have chosen to recover any relevant information from BLAST (i.e., accession number of the hit) and append it to the last column of the **Tox|Blast** csv output file as an interim measure while we continue to test other scripts and software.

Not surprisingly, broken alignments also affect the retrieval of ORF coordinates. In this case, to avoid using shorter than expected coordinates, the **Tox|Blast** script was adjusted to minimise information loss. However, there will be certain instances (i.e., where BLAST hits are the only ones retrieved) that the user should be aware of that cause the coordinates to be shorter than expected.

In parallel to **Tox|Blast,** the entire data set is automatically loaded to the **Tox\_Seek**| open reading frame finder. This is a complementary step to the BLAST search that aims to predict open reading frames (ORFs) *ab initio* from contigs and singlets.

The **Tox Seek** Itool searches the entire dataset for complete ORFs (i.e., transcripts with start and stop codons and a minimum length of 55 residues). **Toxin\_Seek|** also performs a Kozak consensus sequence analysis (Kozak, 1987) to allow computation of a Kozak score for each putative ORF. This enables **Tox\_Seek|** to rank the starting ATG sites and pick the most likely ORF from the list of candidates.

The **Tox\_Seek|** algorithm attempts to predict the majority of ORF with no hits to the database, including potentially novel "toxin-like" transcripts, and ensures that these ORFs are recorded and appended automatically to the **Tox|Blast** output. Once **Tox|Blast** and Tox Seek| complete their iterations, the preliminary output comprises a list of candidate sequences that are then submitted to **Spider|ProHMM** for prediction of signal peptide and propeptide cleavage sites. This tool submits all sequences in the **Tox|Blast file** to the SignalP sever (SignalP 4.1<sup>3</sup> is used in this version of **Spider|ProHMM**) (Petersen et al., 2011) to predict the signal peptide cleavage site. After the signal sequence information is acquired, the signal sequence is trimmed from the toxin-precursor, and the remainder of the sequence is uploaded to **Spider|ProHMM** for prediction of propeptide cleavage sites.

**Spider|ProHMM** uses HMMER 3.0 (Eddy, 2011) to discriminate putative propeptide cleavage sites. **Spider|ProHMM** is a variation of the script described in 2013 (Wong et al., 2013) with the following adjustments: (1) in addition to identification of cysteine-rich regions, **Spider|ProHMM** now also considers the length of the inter-cysteine segments; (2) **Spider|ProHMM** selects the cleavage site furthest towards the C-terminus instead of the cleavage site with the lowest e-value. The new **Spider|ProHMM** script requires only a fraction of a second to analyse each sequence, making it amenable to analysis of large transcriptomic datasets and reducing the time it takes for **Tox|Note** to run. Once **Spider|ProHMM** completes its analysis it outputs the predicted signal peptide, propeptide, and mature toxin sequences for each transcript.

 $3$ Please note that the predictions may vary between the different versions of SignalP. Our team has tested all available versions of SignalP and we have the results available upon request. Because **Spider|ProHMM** using prediction algorithms, we cannot assure 100% certainty with respect to the predicted signal peptide and propeptide sequences.

These three steps in conjunction (**Tox|Blast**, **Tox\_seek|** and **Spider|ProHMM**) lead to output of a .csv file that contains all contigs/singlets with a hit to known toxins along with toxins and putative toxin transcripts predicted by **Tox\_Seek|**<sup>4</sup> .

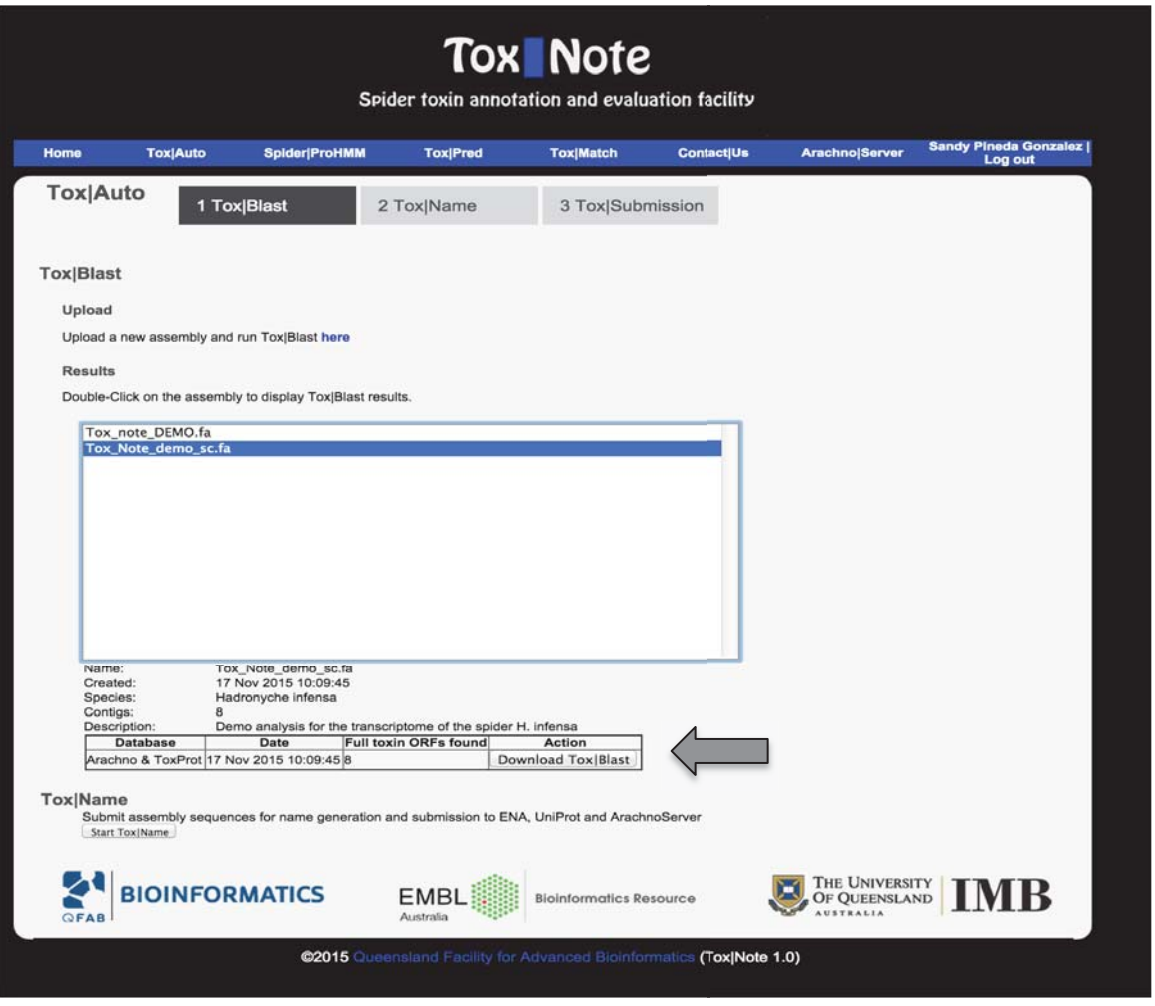

*Figure 3: Tox|Note summary showing the results and the action buttons where users can download csv files.* 

The Tox|Blast output only displays complete ORFs<sup>5</sup>. This file will also contain relevant information about the BLAST subject ID, BLAST subject length, E-value, identity, mismatches, ORF coordinates, translation frame, and predicted cleavage sites. If the transcripts were only found to be ORFs by **Tox\_Seek|**, the BLAST information will appear blank, while the opposite will be the case if **Tox\_Seek|** has no information but the transcript has a BLAST hit; the latter case will be recorded anyway, but these cases show that some transcripts are incomplete and do not have a stop codon.

Note that **Tox\_Seek|** can make false predictions in the following cases:

<sup>4</sup>Please note that if the user requires BLAST information for the entire dataset, the results displayed by **Tox|Not**e will **ONLY** include **"Toxins/toxin-like"** as the aim of **Tox|Note** is to speed up the isolation of toxin-encoding sequences exclusively.

<sup>&</sup>lt;sup>5</sup>This includes transcripts with a start and stop codon.

1) When two possible reading frames are detected, but one of the two has no obvious start site or lacks a stop codon due to an incomplete sequence. Take the following example:

#### >TR48672 c0 q1 i1

AAAGGACCAATTATTGGATAATGTGCCGTCTTCCTGCCTAACGCGTGACTGCCTCAGTGACAGGCGATCCGA CCTTGGTTACATCAGCAGACATTGTGGTCCGTTCCTAACTCACTAGATTTGACCTCACTATTTTCCTGTGGG GGGAACAGTCGAGTCTTGTGGTCACTTGCCGGAGTTTACTAACAGAGAAACGAACGAGTGCAAAGTTAGGGT TTATTTAAGTTTGGTCGAAAGAATTCGCAGTTTTAATGATGATAAGGTTTTAAGGAGATAATTTGCATTAGT AAAAGGTGTCGGGAGAAGTGAGCGGTGTTTTGCAAAGATCAAAGTGGTTGAAAGACTTCCGCGCACCGGTTG GATCATCAGTGGCATTTTGAAAACAAGTGGCAAGTTTGACAACGAATGGAAAATTGCTTTACCGAAGAGAAA ATGGATAGTAAAAAAGGCTGCAAGCAATGGCTGAAGCGGAGGACGCATCTCGAGAAGACCCTGATGTCTGTC TGCGTCGTCCTCTTCCTCACCTGCACTCTCGTCATCTTGTTCGGAATCACTTTCGATGGTAAAAGTTCAACG TCAAAGGTGGAAAGGACCGTCTGTTCTTCAGATGCCTGCATTCAAATAGCCTCGGTGATGCTGAAGAAGATG GACCCAGCAACAGATCCTTGTGAAGACTTCTACGAGTTCTCTTGCGGAAGATACCTGAGGATGCACGAGATT CCCGATGATTTCCACGAGCGATCAGTGGAGCAGACCTCTGTAGACGAAATTCGCTTGCAGGTCAAAAATTGG TTGGAAACGGAAACTAAAGACGAAAATATCGCTGCCTTTAGCAAAGCTAAAATCTTGTACAGCACATGTATG AATTTTAGTTTACCGGAAGACGATTACCGCCCTTTTCTGGAGAAGGTGTACGTGCAACAAATGAATGACACG TGGCCTGTTTTGGACAGCCATTGGGAGGAAAAAGGATTTGAGAAGACATTCGCAGCTCTTACACTGCTCGAT ATTCCTGCTGCTTTTCATCTAGAAATTGTTCCTGATGCTCGTGATTCATCAAAATACATCGCCAGATTGTCG CCAGGAGAGCCATTGCTTGATCAGGAATTCTTTCAAGGGAAGAGAGAAAAATCCCTTATTACGTCTTACACT TCGATGGTCGTATCCGCATTCATGATGCTTGGTTTGGATAGGAACAGAGCAGTCAGAGACTTCGAAGAAATC CTCTCCATAGAAAGGGAATTGGTGGGATTCAGCAAGATGGCAAAGGAGGAATGTGGCCAACAGTCCGAAGAG AATCCAAGCGGAAGTGGTTTGCATACAGAGAGATTTCCGCTCTCTCAATTAAATCAGAGGATGCCTTCGGGG TTGAATTGGAAGGAAACGATGAAGCTTATCTTTACCGGAGCGAACATCACAGATAACATGGAAATCGAAATC TATTGCGGGAAGCATATTTGGAATTACGCAGAATATCTTCTGTCAGGAACATTCAGTGCAAAATCTACAATG GTCTATTTGGGATGGAGATTTCTGTTTCCCTTCATCCAGTACCTCGGCCAACCTTTTCACAGACTGCATCAA GATTACAGTGAGCAAGTTACGGGAAGATTTTCTCAAAGAATCCACTCCAGATGGAAGGAATGTGTCCTTCTG GTGGAACAAAGAATGCTTCCTGTTGTAGCGGCTGTCTACGGCGAACAGGAAGTGACGAAAGCCGTCCACGAT TCGGTTGAGAAGATGTTGAAGAGTGTGAAGGCTAGTTTCGGGCATTTCCTGACTTCTGCGAGCTTCCTCAGT GAGAGTGAAAGAAACAGGAGTAAGCAAAAGTTATCAAGACTGGTCTTCGAAATAGCGCTGATGAATTACTCT AGGGACTTGGAGAAAGTGGATCGGATTTTTTCTCAGCTGAGTCTGGCAGACGATCACCTGTTATCGAACATC GTTCGCTTGCAGCGCTGCAAGGTAGATAATCGGCTGCAGAAGATTCTCTCTCCTCACAAAGAAGGC

This transcript has one potential long ORF in frame 1, along with smaller frames including one in frame –1:

#### 5'3' Frame 1

KGPIIG-CAVFLPNA-LPQ-QAIRPWLHQQTLWSVPNSLDLTSLFSCGGNSRVLWSLAGV Y-QRNERVQS-GLFKFGRKNSQF----GFKEIICISKRCREK-AVFCKDQSG-KTSAHRL DHQWHFENKWQV-QRMENCFTEEKMDSKKGCKQWLKRRTHLEKTLMSVCVVLFLTCTLVI LFGITFDGKSSTSKVERTVCSSDACIQIASVMLKKMDPATDPCEDFYEFSCGRYLRMHEI PDDFHERSVEQTSVDEIRLQVKNWLETETKDENIAAFSKAKILYSTCMNFSLPEDDYRPF LEKVYVQQMNDTWPVLDSHWEEKGFEKTFAALTLLDIPAAFHLEIVPDARDSSKYIARLS PGEPLLDQEFFQGKREKSLITSYTSMVVSAFMMLGLDRNRAVRDFEEILSIERELVGFSK MAKEECGQQSEENPSGSGLHTERFPLSQLNQRMPSGLNWKETMKLIFTGANITDNMEIEI YCGKHIWNYAEYLLSGTFSAKSTMVYLGWRFLFPFIQYLGQPFHRLHQDYSEQVTGRFSQ RIHSRWKECVLLVEQRMLPVVAAVYGEQEVTKAVHDSVEKMLKSVKASFGHFLTSASFLS ESERNRSKQKLSRLVFEIALMNYSRDLEKVDRIFSQLSLADDHLLSNIVRLQRCKVDNRL **QKILSPHKEG** 

#### 3'5' Frame 1

AFFVRRENLLQPIIYLAALQANDVR-QVIVCQTQLRKNPIHFLQVPRVIHQRYFEDQS-- LLLTPVSFTLTEEARRSQEMPETSLHTLQHLLNRIVDGFRHFLFAVDSRYNRKHSLFHQK DTFLPSGVDSLRKSSRNLLTVILMQSVKRLAEVLDEGKQKSPSQIDHCRFCTECS-QKIF CVIPNMLPAIDFDFHVICDVRSGKDKLHRFLPIQPRRHPLI-LRERKSLCMQTTSAWILF GLLATFLLCHLAESHQFPFYGEDFFEVSDCSVPIQTKHHECGYDHRSVRRNKGFFSLPLK EFLIKQWLSWRQSGDVF--ITSIRNNF-MKSSRNIEQCKSCECLLKSFFLPMAVQNRPRV

IHLLHVHLLQKRAVIVFR-TKIHTCAVQDFSFAKGSDIFVFSFRFQPIFDLQANFVYRGL LH-SLVEIIGNLVHPQVSSARELVEVFTRICCWVHLLQHHRGYLNAGI-RTDGPFHL-R-TFTIESDSEQDDESAGEEEDDADRHQGLLEMRPPLQPLLAAFFTIHFLFGKAIFHSLSNL PLVFKMPLMIQPVRGSLSTTLIFAKHRSLLPTPFTNANYLLKTLSSLKLRILSTKLK-TL TLHSFVSLLVNSGK-PQDSTVPPTGK--GQI--VRNGPQCLLM-PRSDRLSLRQSRVRQE DGTLSNNWSF

In this particular example **Tox Seek**| will incorrectly predict the ORF, as ORF frame +1 lacks a stop codon, and therefore it will choose frame –1 instead. Users need to be careful when sorting out the **Tox|Blast** output.

In other instances, we have noticed that **Tox Seek** might choose the wrong ORF even when the Kozak score of the selected ORF is high. Take the following example:

```
>RL_rep_c11533
```

```
ATCACTATGAAGTTTGCAGTTCTCTTTGGCGTTCTTTTAGTAACGCTTTTCAGCTACTCTTCAGCTGAAATA
CTTGATGATTTAGAGCAAGCGGACGACGCTGATGAGCTGTTATCTTTAATAGAAGAGCAAACCAGAGCCAAG
GAATGTACCCCAAGGTTTAGCGACTGTACTAATGATCGCCACAGTTGCTGCCGAGGCGAATTGTTCAAAGAT
GTCTGCACATGCTTTACGCAGAAAACGGAGGAAACGAGTTCTGTACATGCCAACAACCCAAACATTACAAGT
ATATTGAAAAGGCACAGACAAGCTTAAGAAATTCGGCAGCAAGATTAAGAAATGGTTCGGTTAATGAGACAA
TATCGTTCGTAATGGATATGCTTAATAAATCCAAATATTTCT
```
Compare frame +1 and frame –2, highlighted in red:

```
5'3' Frame 1
ITMKFAVLFGVLLVTLFSYSSAEILDDLEQADDADELLSLIEEQTRAKECTPRFSDCTND 
RHSCCRGELFKDVCTCFTQKTEETSSVHANNPNITSILKRHRQA-EIRQQD-EMVRLMRQ 
YRS-WICLINPNIS 
5'3' Frame 2
SL-SLQFSLAFF--RFSATLQLKYLMI-SKRTTLMSCYL--KSKPEPRNVPQGLATVLMI 
ATVAAEANCSKMSAHALRRKRRKRVLYMPTTQTLQVY-KGTDKLKKFGSKIKKWFG--DN 
IVRNGYA--IQIF 
5'3' Frame 3
HYEVCSSLWRSFSNAFQLLFS-NT--FRASGRR--AVIFNRRANQSQGMYPKV-RLY--S 
PQLLPRRIVQRCLHMLYAENGGNEFCTCQQPKHYKYIEKAQTSLRNSAARLRNGSVNETI 
SFVMDMLNKSKYF 
3'5' Frame 1
RNIWIY-AYPLRTILSH-PNHFLILLPNFLSLSVPFQYTCNVWVVGMYRTRFLRFLRKAC 
ADIFEQFASAATVAIISTVAKPWGTFLGSGLLFY-R-QLISVVRLL-IIKYFS-RVAEKR 
Y-KNAKENCKLHSD 
3'5' Frame 2
EIFGFIKHIHYERYCLINRTIS-SCCRIS-ACLCLFNILVMFGLLACTELVSSVFCVKHV 
QTSLNNSPRQQLWRSLVQSLNLGVHSLALVCSSIKDNSSSASSACSKSSSISAEE-LKSV 
TKRTPKRTANFIV 
3'5' Frame 3
KYLDLLSISITNDIVSLTEPFLNLAAEFLKLVCAFSIYL-CLGCWHVQNSFPPFSA-SMC 
RHL-TIRLGSNCGDH-YSR-TLGYIPWLWFALLLKITAHQRRPLALNHQVFQLKSS-KAL 
LKERQRELQTS--
```
In this particular case, BLAST analysis of both ORFs clearly showed that the toxin transcript is the one in frame +1. However, the computation and comparison of the Kozak score $^6$  of both frames, i.e., Frame +1= 0 and Frame  $-2$ = 5.6500006 shows, that in cases where the ORF has a score of 0, **Tox Seek** will choose any other ORF with a higher

To calculate the Kozak score, the script that **Tox\_Seek|** uses requires at least 10 nucleotides before the start codon. If 10 nucleotides are not available before the start of the sequence, the score will be 0.

score and this will be the sequence displayed in the **Tox|Blast** output file. If the computed value is 0 but no other ORFs are detected, the sequence will be recorded anyway and needs to be verified by the user.

In all of the above situations, if the user doubts the result, we always recommend checking all the ORFs before using the prediction. **Because Tox|Note is completely automated, ORFs detected by the users as wrong or doubtful SHOULD NOT be used for further analysis or downstream applications including the database submission**. We hope these issues will be minimal, but users are urged to be cautious.

#### **Tox|Name: automatic toxin name generator**

The **Tox|Blast** output is the first step towards generating information about toxins and toxin-like transcripts in a venom-gland transcriptome. Once completed, the user is directed to **Tox|Name tab**, the automatic toxin name generator. This step is crucial, as it enables the user to automatically apply rational nomenclature rules for naming the toxin (King et al., 2008) and use this information to proceed to the European Nucleotide Archive (ENA) submission process.

To generate names for a group of toxins the user simply needs to copy and paste the IDs of all contig/singlets from the **Tox|Blast** output file that require a name into the designated box (Figure 4). **Tox|Name** then automatically generates rational names for each toxin (Figure 5). Users have the option of downloading this file as a csv, xml or a PDF file.

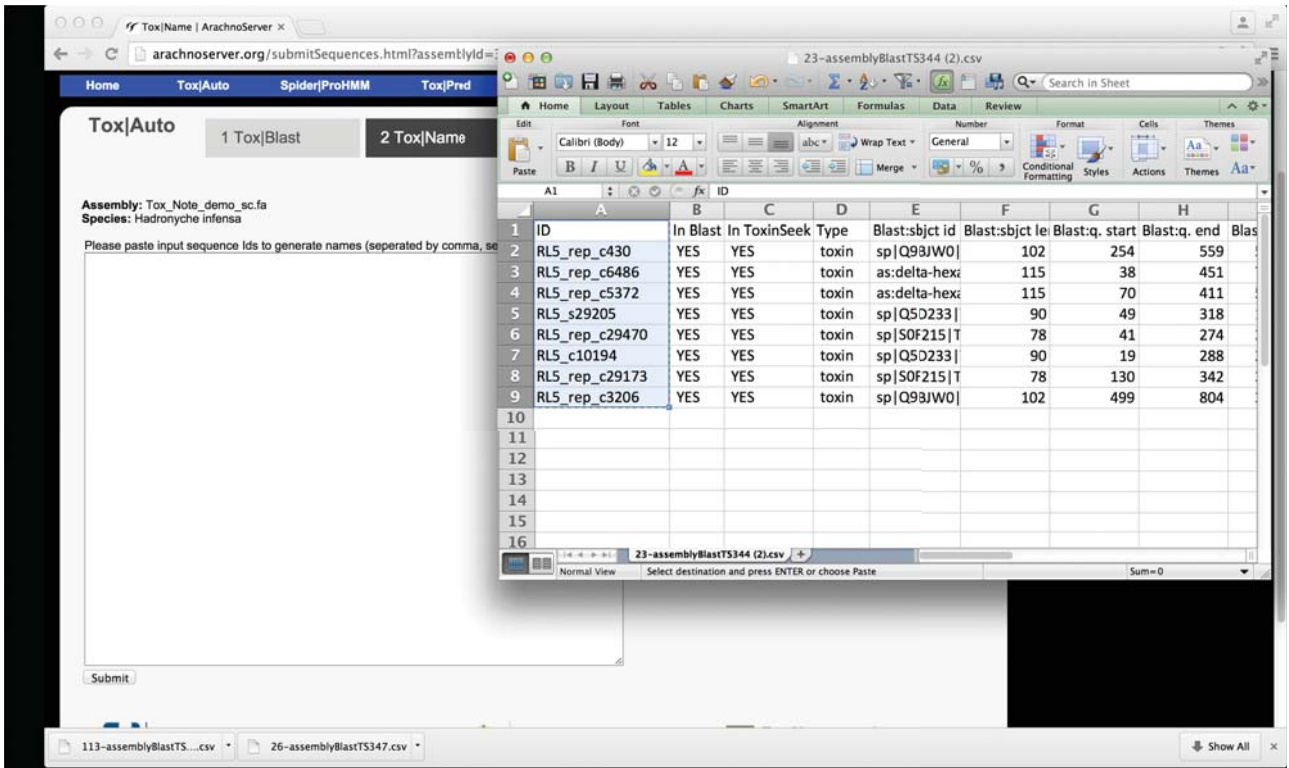

*Figure 4: Example of a csv file with the IDs needed to start the automatic name generator. (Tox|Name tab). Simply copy and paste the IDs from the Tox|Blast output into the provided box and press the Submit button.*

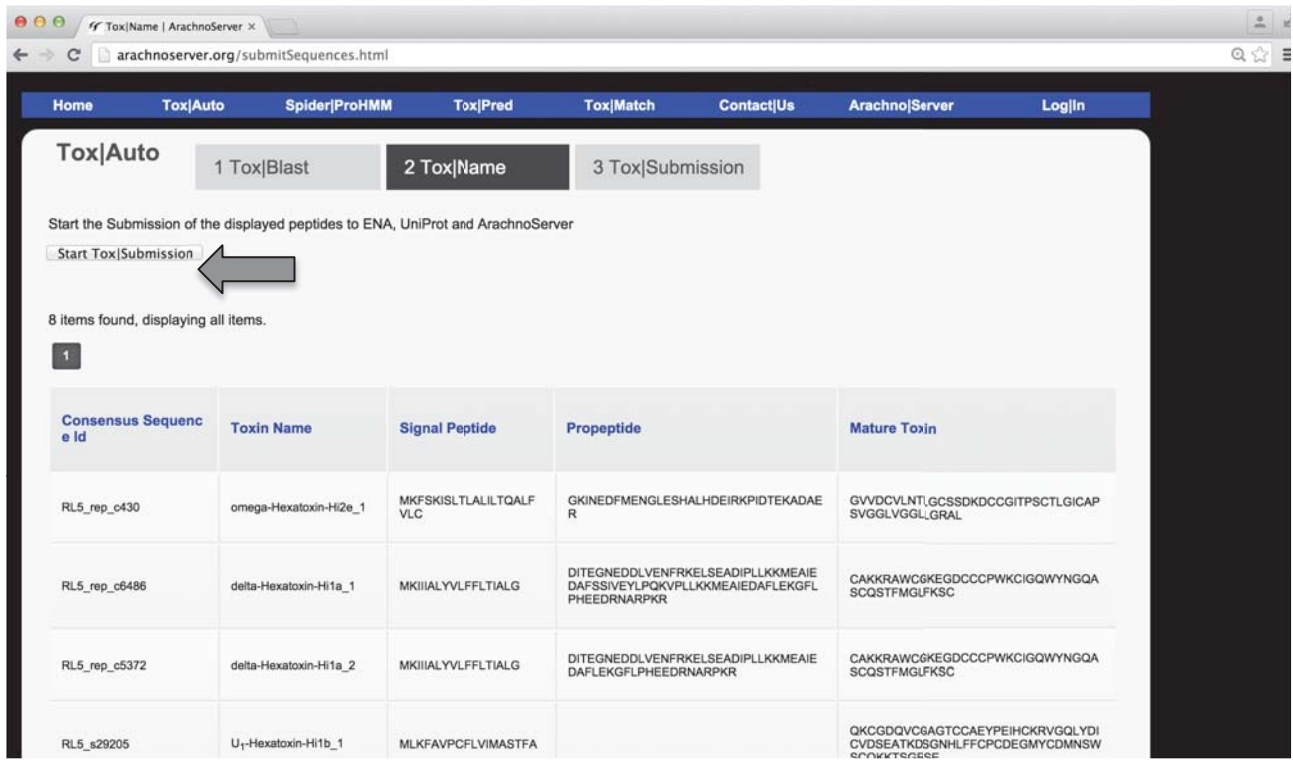

*Figure 5: Example of a Tox|Name output, showing the result of automatic name generation based on the rational nomenclature (King et al., 2008) used in ArachnoServer and VenomZone. From this step you can access the tab for Tox|Submission (grey arrow), described in detail below.*

Currently Tox|Name works with all species recorded on ArachnoServer, except with peptides isolated from the Sicariidae family, which do not follow the standard nomenclature described in King 2008.

### **Tox|Submission: automated submission to ENA and ArachnoServer**

No sequence annotation process is complete without submission of all available sequence information to the relevant databases. **Tox|Note** endeavours to achieve this automatically without the need to connect to any external websites; the required information is automatically submitted to ENA and subsequently to UniProt and ArachnoServer.

Sequences can be released immediately, or held privately by ENA for up to two years in accordance with their policies. The user will receive the relevant project and accession numbers after all sequences have been verified by ENA. Subsequently, these accession numbers will be forwarded to UniProt and ArachnoServer. This event will trigger the creation of a toxin card on ArachnoServer. Please note that for the first release of **Tox|Note**, users will have to finish their submission in one session. Saving and returning later to the submission form is currently **NOT supported**, but we hope it will be in the next release of **Tox|Note**.

**NOTE:** users must provide all relevant information from their respective experiment(s) before they can submit the project. The form below is an example of the standard information that users need to provide to ENA when submitting sequences, and the same information will be used by **Tox|Note** to generate submissions to ENA.

There are a total of six sections to be completed with experimental information. **Tox|Submission** also requires the experimental BAM file, the FASTA file from the assembly (supplied at the beginning of the **Tox|Blast**), and the SFF file (if dealing with 454 experiments) or Fastq files from Illumina. Please follow this checklist before starting the submission; this will save time and will give you hints about information required for the submission process. Fields with asterisks are mandatory (shown in the text list in red).

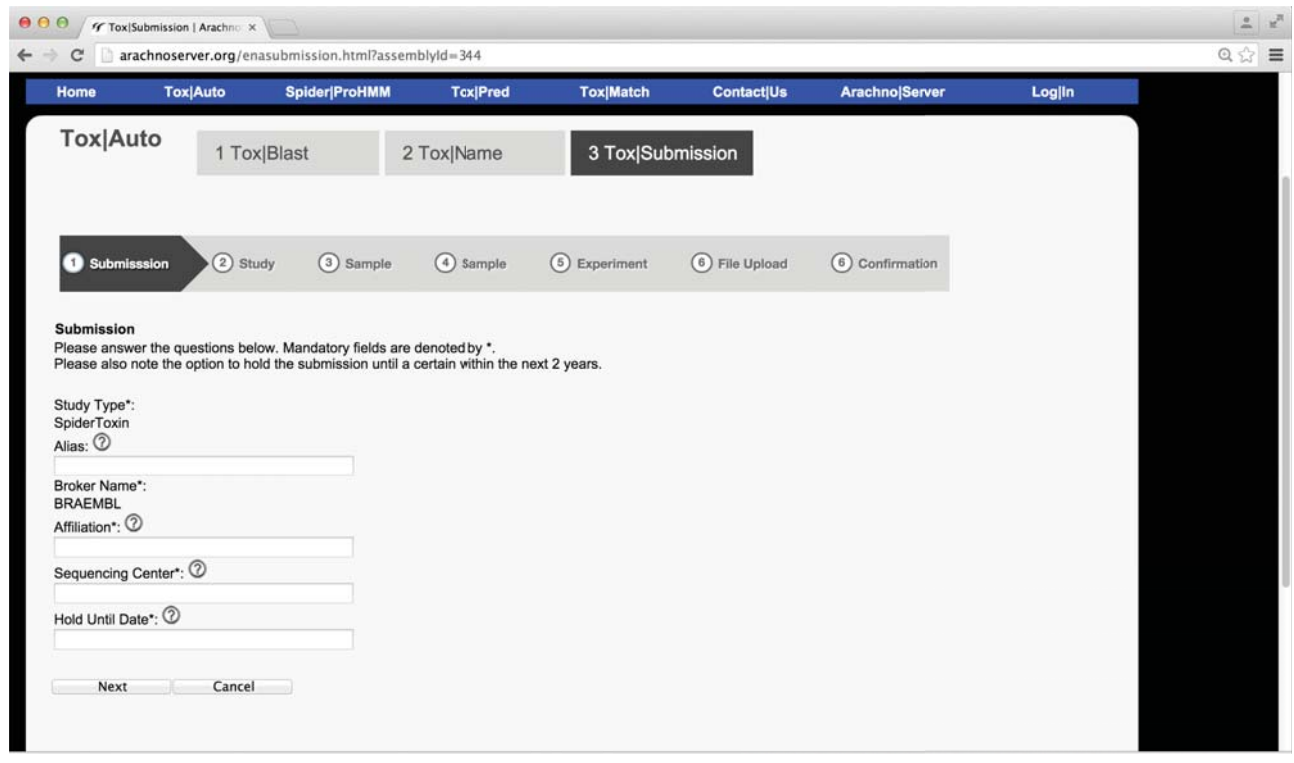

*Figure 6: Tox|Submission tab at a glance, showing the six main steps that need to be completed in order submit an annotation package to the European Nucleotide Archive. Please check the submission checklist (below) before you start your submission.* 

### **Tox|Submission check list**

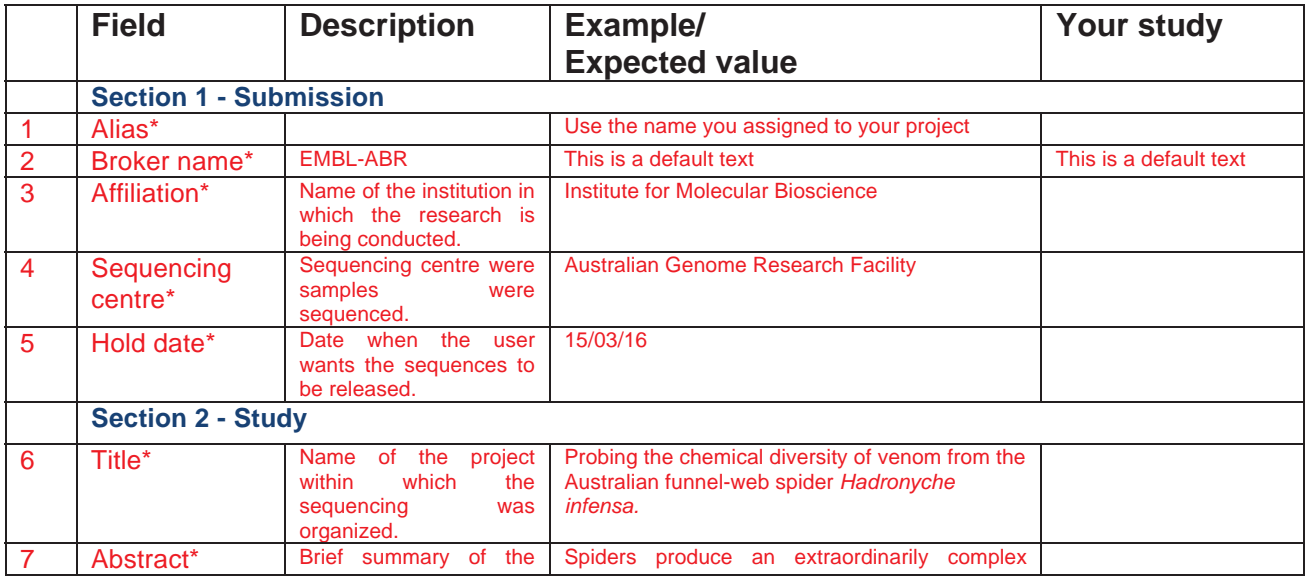

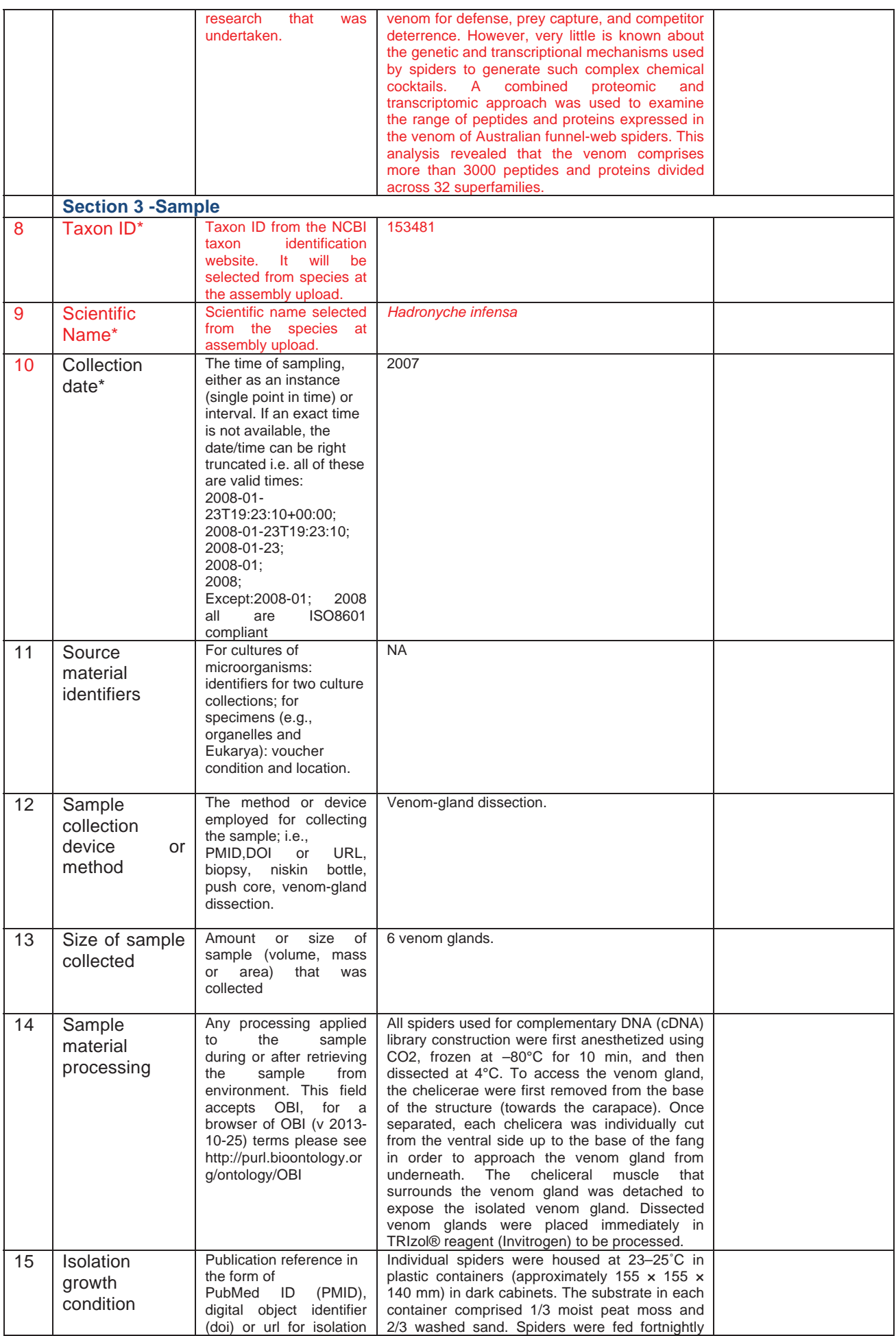

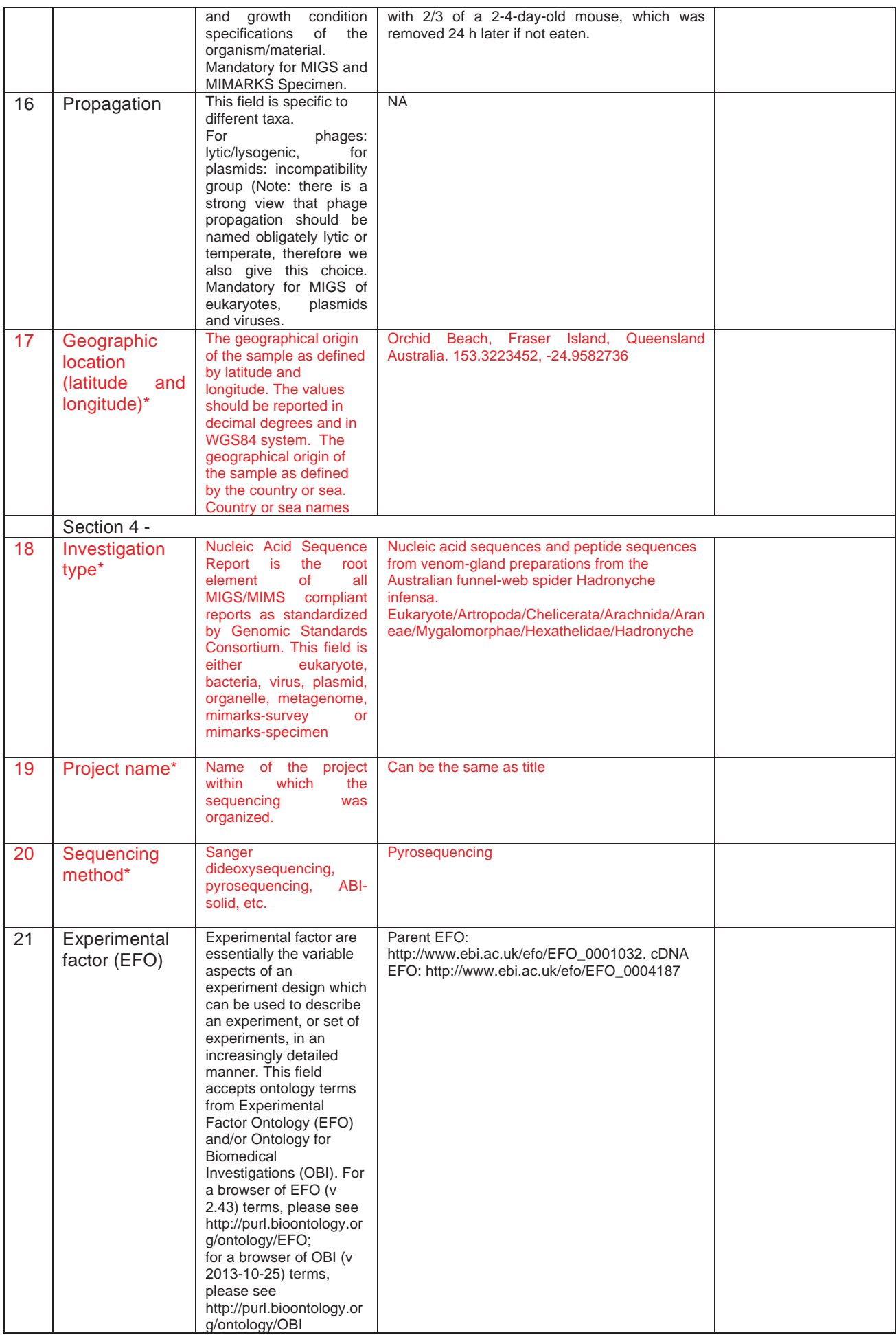

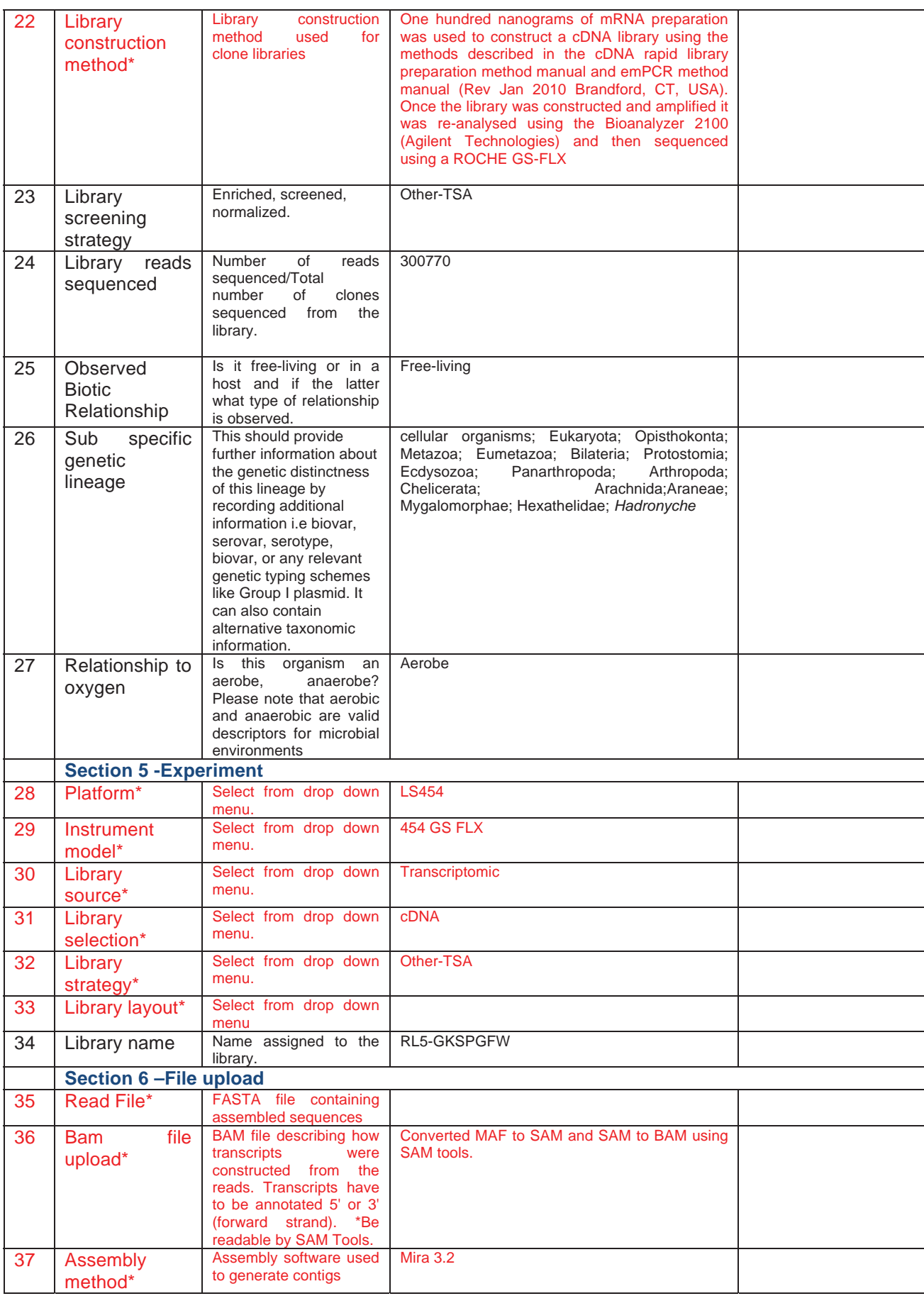

#### **Notes:**

- 1. Please note that it is mandatory to complete the fields marked with an asterisk (\*) and red text in order to complete the submission form.
- 2. Avoid excessive use of symbols in the names of sequences, contigs, singlets, and others, especially the forward slash symbol (\). These symbols can create issues while parsing all the scripts in the pipeline.

# **Tox | Pred and Tox | Match**

**Tox|Pred** and **Tox|Match** can be used in conjunction with **Tox|Note** or as standalone features. **Tox|Pred** and **Tox|Match** were designed with the idea that venom-gland transcriptomes are often sequenced in parallel with proteomic experiments on venom.

Any FASTA file containing only mature peptide sequences from a transcriptome can be used to calculate the theoretical mass for each peptide. **Tox|Pred** allows users to upload files or copy/paste text into the provided box. Currently **Tox|Pred** does not support calculation of the mass of toxins with post-translational modifications (except C-terminal amidation) or chemical modifications such as cysteine alkylation. The user should not use this feature if such modifications were made.

The theoretical toxin masses calculated by **Tox|Pred** can be compared with experimental masses from mass spectrometry experiments to generate a list of matching masses using the **Tox|Match** application on the following tab. The user can adjust the error tolerance from 0 to1 Da, including decimal values.

A maximum of ~300 sequences can be computed at the time using the online prediction tab or ~1000 using the upload tab.

A version of **Spider|ProHMM** has been made available as a standalone tool so users can decide if they want to use SpiderP (the previously published SVM approach available on the main ArachnoServer site) or the new HMM approach. A maximum of ~300 sequences can be used on the online prediction tab while ~1000 can be done through the upload tab.

#### **References**

EDDY, S. R. 2011. Accelerated Profile HMM Searches. *PLoS Computational Biology* 7**,** e1002195.

KING, G. F., GENTZ, M. C., ESCOUBAS, P. & NICHOLSON, G. M. 2008. A rational nomenclature for naming peptide toxins from spiders and other venomous animals. *Toxicon* 52**,** 264–276.

KOZAK, M. 1987. An analysis of 5'-noncoding sequences from 699 vertebrate messenger RNAs. *Nucleic Acids Research* 15**,** 8125–8148.

PETERSEN, T. N., BRUNAK, S., VON HEIJNE, G. & NIELSEN, H. 2011. SignalP 4.0: discriminating signal peptides from transmembrane regions. *Nature Methods* 8**,** 785–786.

WONG, E. S., HARDY, M. C., WOOD, D., BAILEY, T. & KING, G. F. 2013. SVM-based prediction of propeptide cleavage sites in spider toxins identifies toxin innovation in an Australian tarantula. *PLoS ONE* 8**,** e66279.